## 公务来访申请入校流程操作步骤

打开企业微信→工作台→办事大厅→公务来访入校申请流程→填报完成后提交审批。 车辆走车道自动识别起杆放行,步行凭完成审批后的截图走人行通道出入校园。

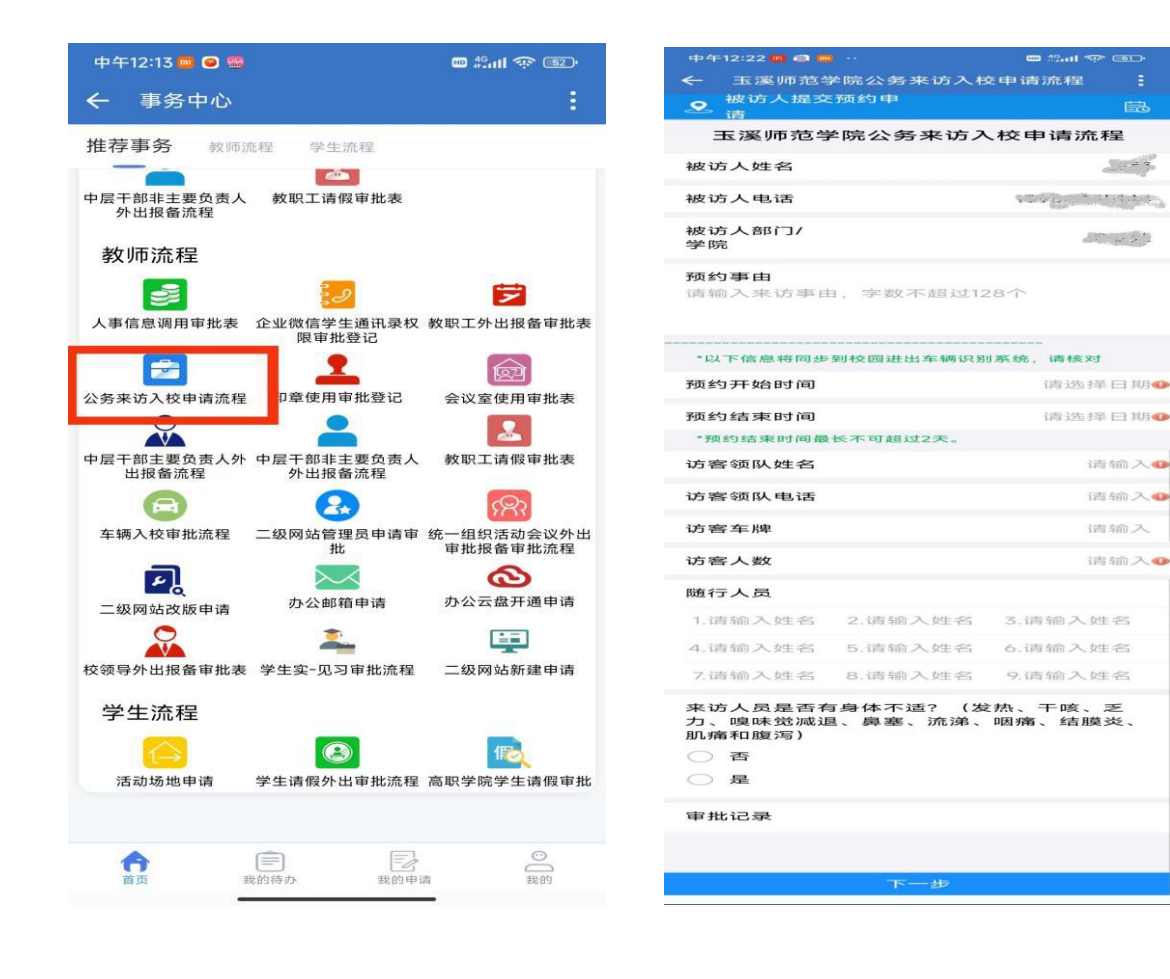